## 问卷填答流程说明

1、请登录"个人信息门户"-"教学服务"-"学生评教"-"问卷中心"

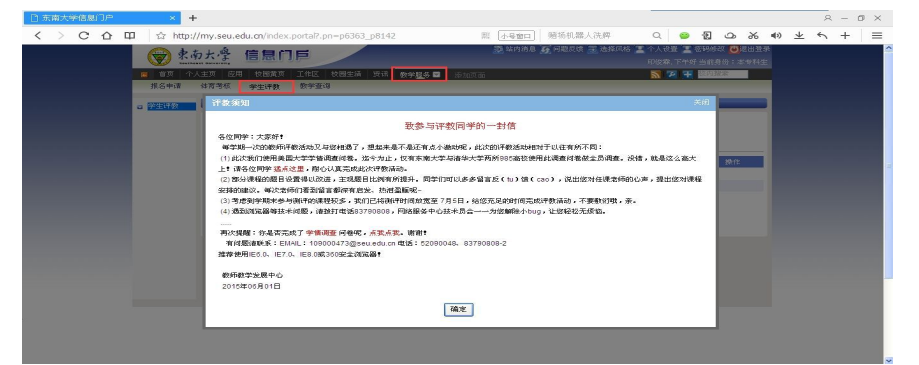

2、前往问卷中心

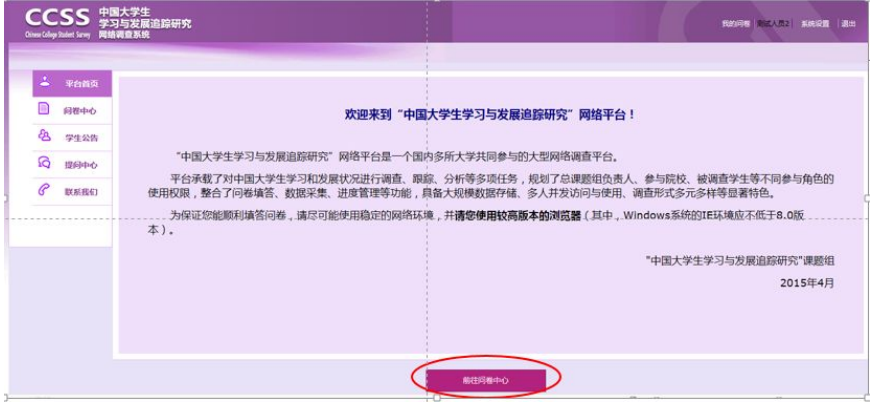

3、点击"填写"

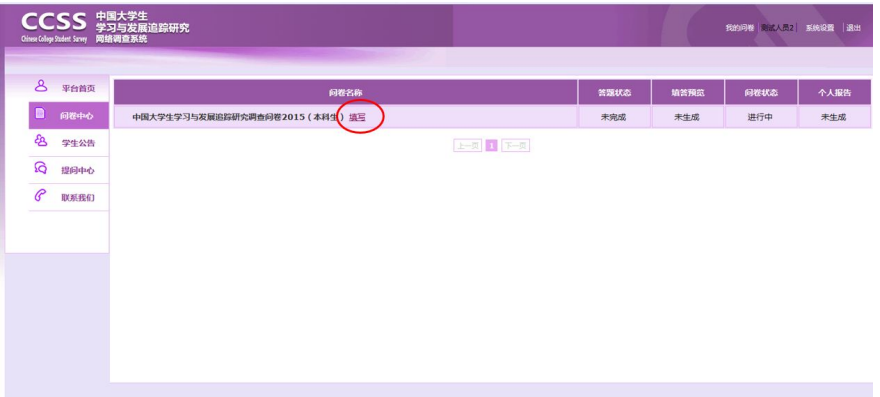

4、点击"下一步"

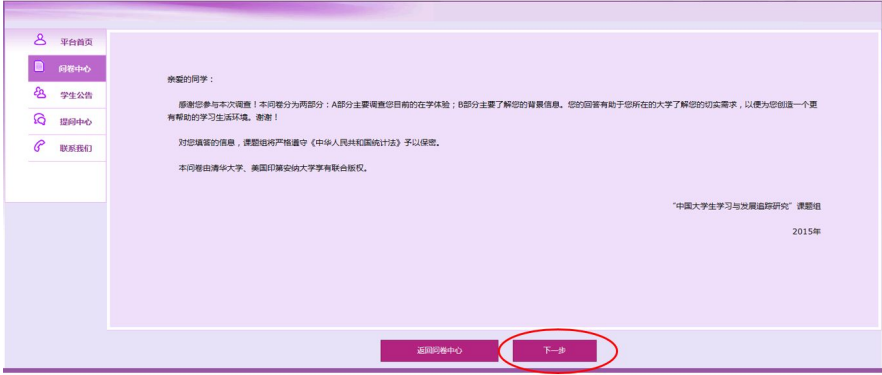

## 5、"开始答题"

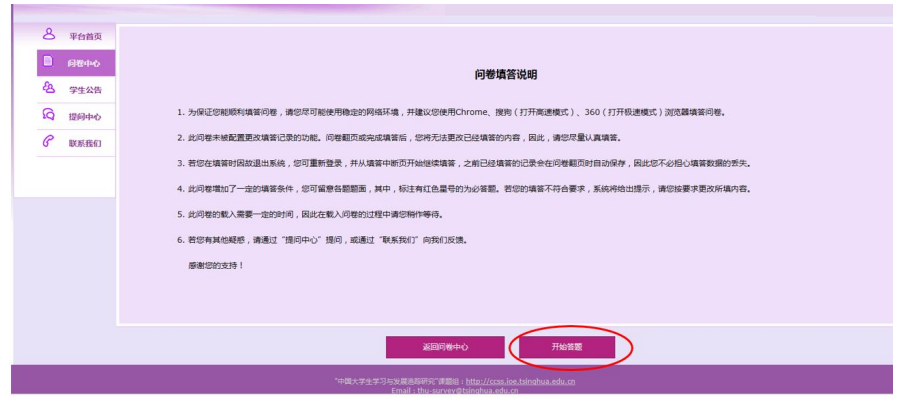

6、请开始填答问卷

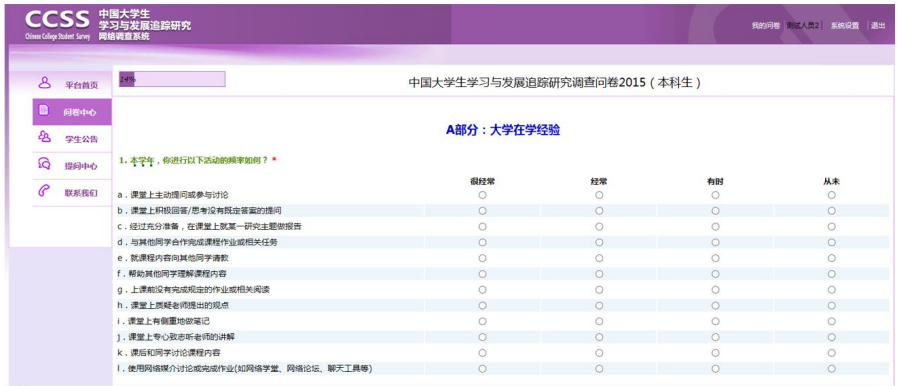

7、请填写完整个人信息

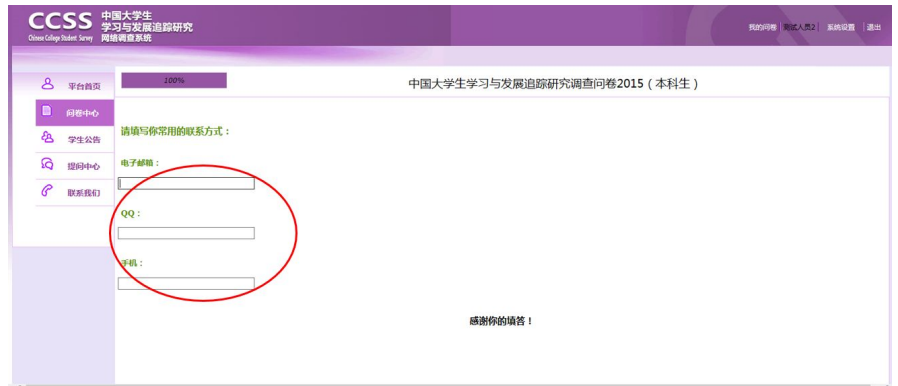

8、只有当"答题状态"显示"完成"时,才能查看"个人报告"

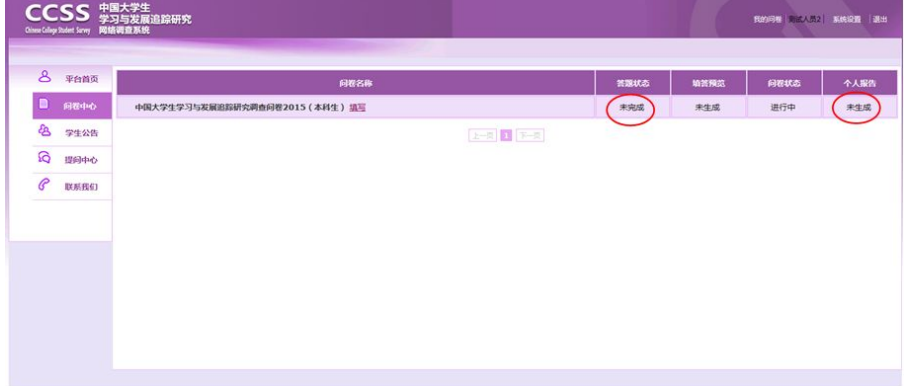

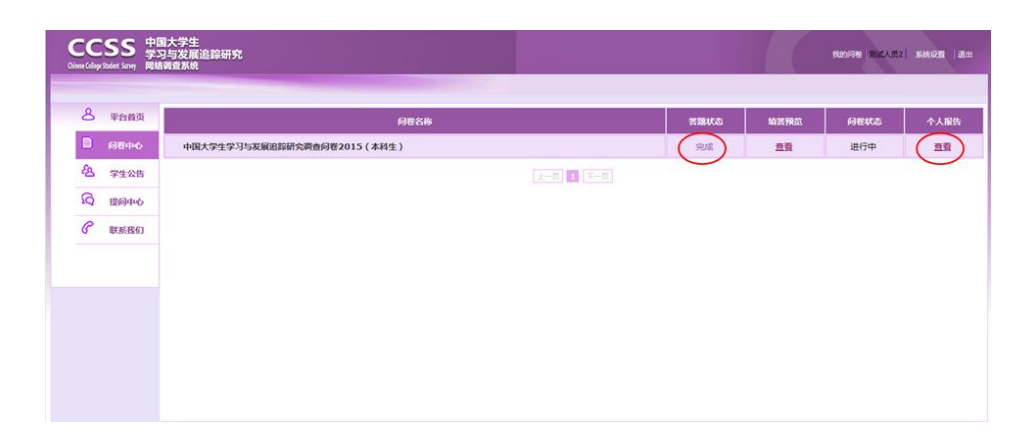

9、

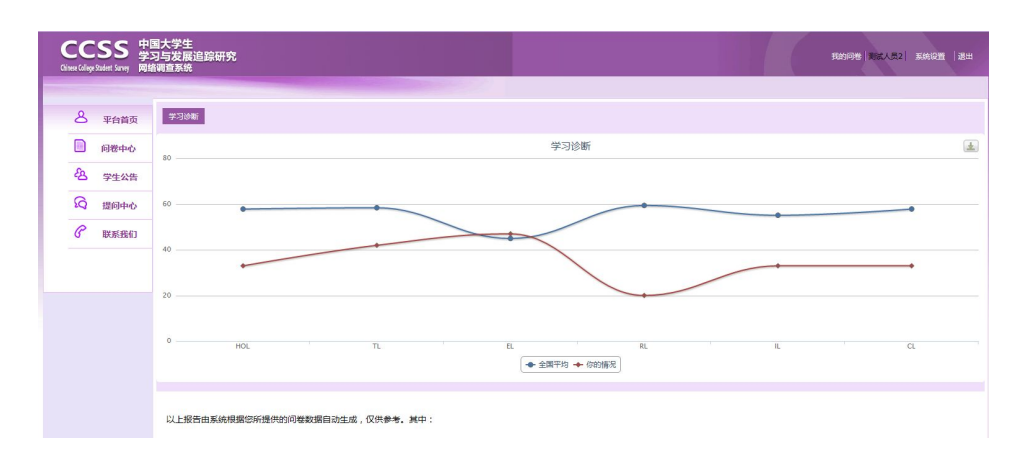